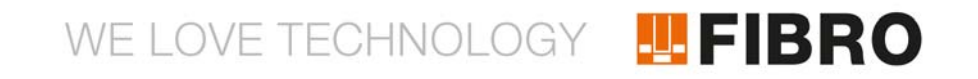

# BEDIENUNGSANLEITUNG **WPM DATENHALTER**

2480.00.91.30

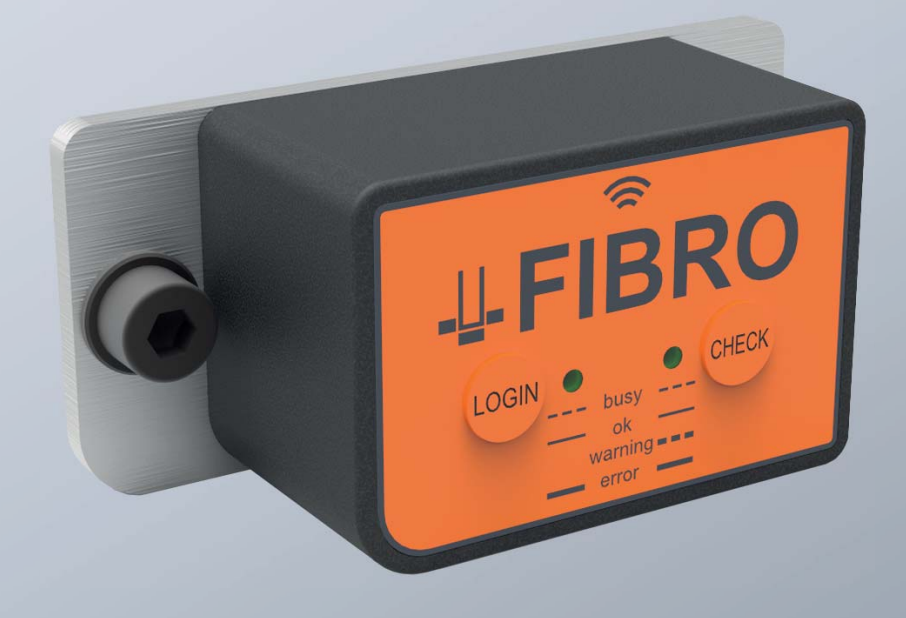

MEMBER OF THE LÄPPLE GROUP

**ELAPPLE** 

Dokument: Bedienungsanleitung Artikel-Nr.: 2.7546.01.0420.1000000 Revision: R04-2020 Version: V01

Sprache:

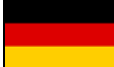

In deutscher Sprache ist dieses Dokument die Originalfassung in der EU-Amtssprache des Herstellers und mit der deutschen Nationalflagge gekennzeichnet.

In der Amtssprache eines Verwenderlandes ist dieses Dokument eine Übersetzung der Originalfassung und mit der Nationalflagge des Verwenderlandes gekennzeichnet.

Im nachfolgenden Text wird dieses Dokument als Anleitung bezeichnet.

Seitenzahl dieser Anleitung einschließlich Titelseite: 22

Diese Anleitung ist gültig für das Produkt 2480.00.91.30 WPM Datenhalter

Diese Anleitung wurde erstellt von FIBRO GMBH August-Läpple-Weg DE 74855 Hassmersheim Telefon: +49 (0) 62 66 73 0 Fax: +49 (0) 62 66 73 237 Email: info@fibro.de Internet: www.fibro.de

© Alle Rechte an dieser Anleitung unterliegen dem Urheberrecht des Verfassers.

Die Anleitung darf ohne eine schriftliche Erlaubnis von FIBRO GMBH weder als Ganzes noch in Auszügen kopiert oder vervielfältigt werden.

Die Anleitung ist nur für den Betreiber der beschriebenen Komponente bestimmt und darf deshalb nicht an unbeteiligte Dritte - insbesondere auch nicht an Wettbewerber - weitergegeben werden.

# **TEFIBRO**

#### Inhaltsverzeichnis

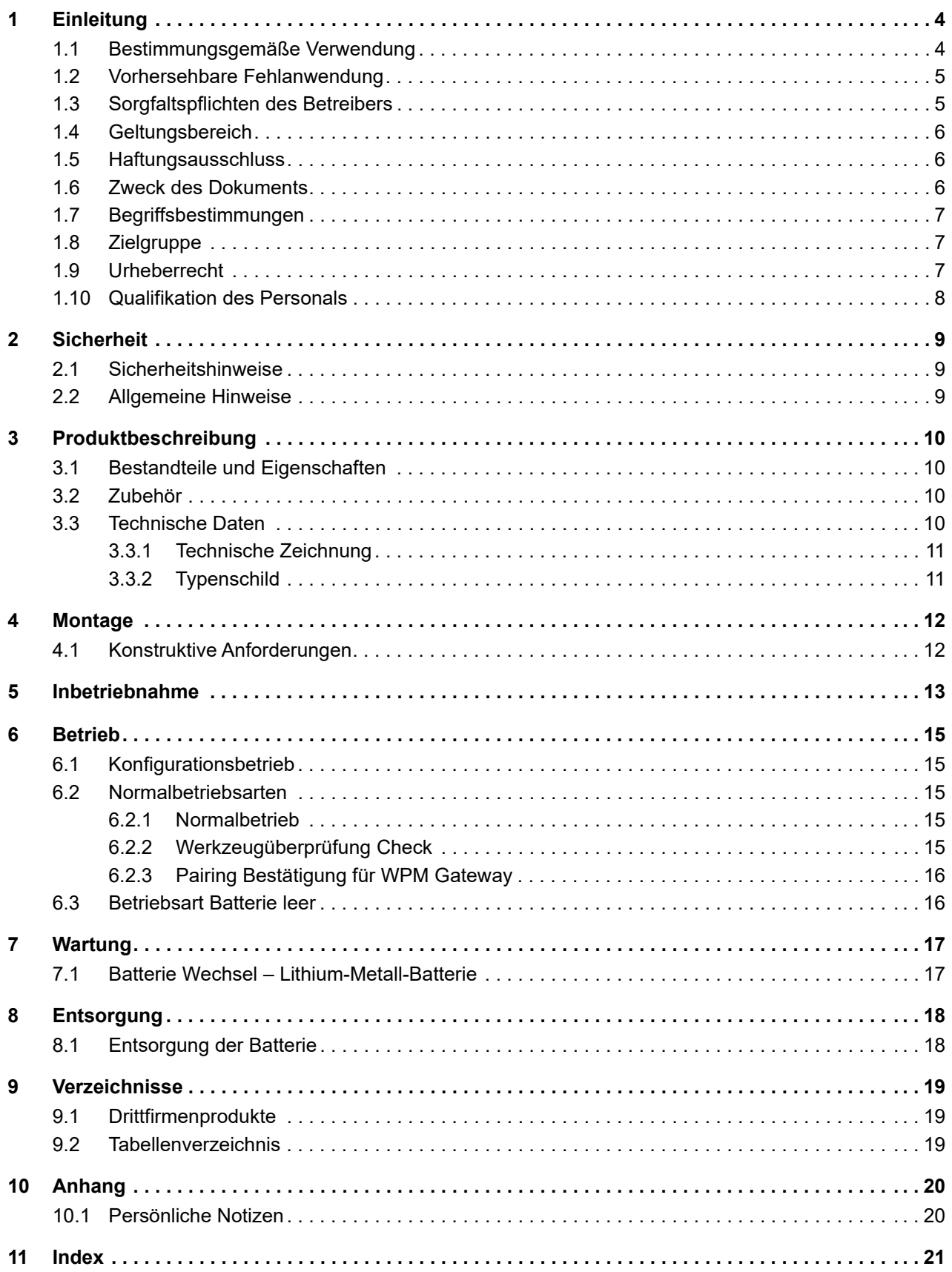

# EIBRO

# <span id="page-3-0"></span>**1 EINLEITUNG**

Lesen Sie diese Anleitung vor der Benutzung sorgfältig durch und bewahren Sie sie auf.

Die Anleitung beinhaltet folgende wichtige Informationen zum Produkt:

- Bestimmungsgemäße Verwendung
- **Sicherheit**
- Montage
- **Benutzung**
- Wartung
- **Entsorgung**

<span id="page-3-5"></span>Zur bestimmungsgemäßen Verwendung gehören auch

- das Lesen dieser Anleitung
- <span id="page-3-3"></span>• die Beachtung der darin enthaltenen Sicherheitsinformationen
- die Beachtung der mit geltenden Unterlagen
- <span id="page-3-2"></span>• die Einhaltung der Instandhaltungsvorschriften

Geben Sie die Anleitung nach der Montage an den Nutzer und im Falle einer Weiterveräußerung mit dem Produkt weiter.

### <span id="page-3-1"></span>**1.1 Bestimmungsgemäße Verwendung**

• Das Produkt ist ausschließlich für den industriellen Gebrauch im Geltungsbereich der Europäischen Union und in Ländern mit Anerkennung von Normen und Zertifikaten der Europäischen Union bestimmt.

ň

Für die Kommunikation über Bluetooth außerhalb der Europäischen Union können länderspezifische Einschränkungen bestehen.

- <span id="page-3-4"></span>• Das WPM System ist ausschließlich für den industriellen Einsatz in der Maschinen- und Anlagentechnik bestimmt.
- Das Produkt ist kein Telekommunikationsprodukt.
- Das Produkt darf nur in technisch einwandfreiem Zustand sowie bestimmungsgemäß, sicherheits- und gefahrenbewusst, unter Beachtung der einschlägigen Vorschriften, benutzt werden.
- Erkannte Störungen, insbesondere solche, welche die Sicherheit beeinträchtigen können, sind umgehend zu beseitigen.

Jeder andere Gebrauch als in der bestimmungsgemäßen Verwendung beschrieben und als in den jeweiligen Dokumentationen beschrieben ist nicht bestimmungsgemäß und deshalb unzulässig.

- Für Schäden bei nicht bestimmungsgemäßer Verwendung übernehmen Inverkehrbringer oder Hersteller keine Haftung.
- Der Hersteller haftet nicht für Geräte, dessen Anwendung oder Folgen.
- Die Risiken bei nicht bestimmungsgemäßer Verwendung liegen allein beim Betreiber.

### <span id="page-4-0"></span>**1.2 Vorhersehbare Fehlanwendung**

<span id="page-4-2"></span>Jeder über die bestimmungsgemäße Verwendung hinausgehender Gebrauch des Produkts gilt als Missbrauch und ist verboten.

Das Produkt darf nicht über seine Belastungsgrenzen hinaus beansprucht werden.

Als Fehlanwendung gelten unter anderen:

- dass es bei Anwendungen eingesetzt wird, die vom Hersteller nicht ausdrücklich freigegeben sind. Die Aussagen in den Sicherheitshinweisen der jeweiligen Dokumentation sind zu beachten!
- bauliche Veränderung, die den Originalzustand zerstören.
- unsachgemäße Programmierung oder Konfiguration des Systems. Die Verantwortung und Risiken für die Anwendung, Programmierung und Konfiguration des Systems liegen allein beim Betreiber.
- Einsatz in explosionsfähiger Atmosphäre.
- Einsatz im EX-Bereich.
- Einsatz im medizinischen Bereich.
- Einsatz im Wohnbereich.
- Einsatz in sicherheitsrelevanten Anwendungen.
- die private Verwendung.

#### <span id="page-4-1"></span>**1.3 Sorgfaltspflichten des Betreibers**

Diese Komponente wurde von FIBRO GMBH nach dem Stand der Technik konstruiert und gebaut. Die Anforderungen für Wahrung von Sicherheit und Gesundheitsschutz wurden erfüllt.

Diese Sicherheit kann in der betrieblichen Praxis jedoch nur dann erreicht werden, wenn alle dafür erforderlichen Maßnahmen getroffen werden. Der Betreiber der Komponente muss diese Maßnahmen planen und ihre Ausführung kontrollieren.

Für den sicheren Betrieb der Komponente ist der Betreiber verantwortlich.

Der Betreiber muss sicherstellen, dass

- die Komponente nur bestimmungsgemäß verwendet wird.
- die Komponente nur in einwandfreiem, funktionstüchtigem Zustand betrieben wird und die erforderlichen mechanischen und elektrischen Schutzeinrichtungen vorhanden sind.
- ein Exemplar dieser Anleitung und alle mit geltenden Unterlagen stets in einem leserlichen Zustand und vollständig am Einsatzort der Komponente zur Verfügung stehen. Es muss gewährleistet sein, dass alle Personen, die Tätigkeiten an der Komponente auszuführen haben, die Anleitung jederzeit einsehen können.
- nur Personal gemäß Kapitel [1.10 "Qualifikation des Personals"](#page-7-0) an der Komponente eingesetzt wird.
- dieses Personal die Anleitung und insbesondere die darin enthaltenen Sicherheitsinformationen kennt und beachtet.
- die Zuständigkeit dieses Personals klar festgelegt und eingehalten wird.
- dieses Personal regelmäßig in allen zutreffenden Fragen von Arbeitssicherheit und Umweltschutz unterwiesen wird.
- alle an der Komponente angebrachten Gefahrenschilder nicht entfernt werden und leserlich bleiben.
- Betriebsanweisungen zur Arbeitssicherheit und zur Unfallverhütung erlassen werden.
- nationale Unfallverhütungsvorschriften und innerbetriebliche Vorschriften beachtet werden.
- bei Bedarf persönliche Schutzkleidung zur Verfügung steht.

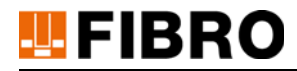

#### <span id="page-5-0"></span>**1.4 Geltungsbereich**

Diese Anleitung gilt für das Produkt mit der Bezeichnung "WPM Datenhalter", hergestellt von der FIBRO GMBH DE 74855 Hassmersheim.

Falls Sie nicht die zu Ihrem Produkt passende Anleitung haben sollten, wenden Sie sich an FIBRO GMBH DE 74855 Hassmersheim.

#### <span id="page-5-1"></span>**1.5 Haftungsausschluss**

FIBRO GMBH garantiert die beschriebene Funktion des Produktes gemäß Werbung und Produktinformationen.

<span id="page-5-3"></span>Weiter gehende Produkteigenschaften werden nicht zugesagt. FIBRO GMBH übernimmt keine Haftung für Wirtschaftlichkeit und fehlerfreie Funktion, wenn das Produkt für einen anderen Zweck eingesetzt wird, als im Kapitel "Bestimmungsgemäße Verwendung" beschrieben wird. Schadenersatz ist generell ausgeschlossen.

Wird dieses Produkt in Umgebungen eingesetzt, für die es nicht geeignet ist oder die dem technischen Standard nicht entsprechen, ist die FIBRO GMBH für die Folgen nicht verantwortlich.

Die FIBRO GMBH übernimmt keine Haftung für Schäden an Einrichtungen und Systemen in der Umgebung des Produktes, die durch einen Fehler des Produktes oder in dieser Anleitung verursacht werden.

Die FIBRO GMBH ist nicht verantwortlich für die Verletzung von Patenten und/oder anderen Rechten Dritter außerhalb der Bundesrepublik Deutschland.

Die FIBRO GMBH ist nicht haftbar für Schäden, die durch unsachgemäße Bedienung und Nicht-Befolgung der Anweisungen in dieser Anleitung entstehen.

Die FIBRO GMBH haftet nicht für entgangenen Gewinn und Folgeschäden aufgrund der Nicht-Beachtung von Sicherheits- und Warnhinweisen.

Die Produkte der FIBRO GMBH entsprechen dem Stand von Wissenschaft und Technik. Die FIBRO GMBH führt laufend Untersuchungen der Produkte und des Marktes durch, um die ständige Weiterentwicklung und Verbesserung ihrer Produkte voran zu treiben.

#### <span id="page-5-2"></span>**1.6 Zweck des Dokuments**

Diese Anleitung beschreibt die Bedienung des Produkts und enthält wichtige Hinweise zur bestimmungsgemäßen Verwendung.

i

Lesen Sie diese Anleitung durch, bevor Sie an und/oder mit dem Produkt arbeiten. Die Anleitung enthält wichtige Hinweise für Ihre persönliche Sicherheit. Die Anleitung muss von allen Personen durchgelesen und verstanden werden, die in irgendeiner Produktlebensphase am oder mit dem Produkt arbeiten.

Die Anleitung muss während der gesamten Lebensdauer des Produkts an deren Einsatzort verfügbar sein. Sie muss beim Verkauf des Produkts weitergegeben werden.

Die Sicherheitshinweise in den einzelnen Kapiteln sind zu beachten.

Diese Anleitung und die mit geltenden Unterlagen unterliegen keinem automatischen Änderungsdienst.

<span id="page-5-4"></span>Änderungen durch technische Weiterentwicklung gegenüber den in dieser Anleitung genannten Daten und Abbildungen behalten wir uns vor. Die jeweilige aktuelle Ausgabe kann bei der FIBRO GMBH erfragt werden.

#### <span id="page-6-0"></span>**1.7 Begriffsbestimmungen**

In der folgenden Tabelle sind Begriffe aufgelistet und für den Einstieg kurz erklärt. Einige Begriffe sind im Kapitel "Produktbeschreibung" detailliert beschrieben.

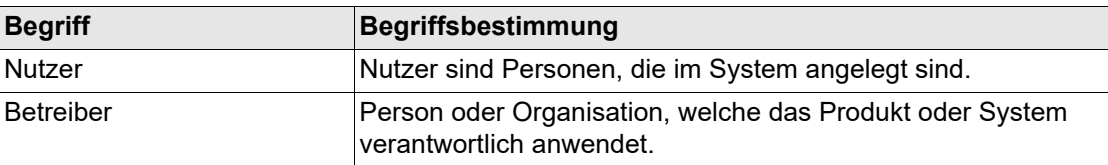

<span id="page-6-4"></span>*Tab. 1-1 Begriffsbestimmungen*

#### <span id="page-6-1"></span>**1.8 Zielgruppe**

<span id="page-6-5"></span><span id="page-6-3"></span>Diese Anleitung richtet sich an Personen, die das Produkt WPM Datenhalter in Betrieb nehmen, konfigurieren, bedienen und warten.

#### <span id="page-6-2"></span>**1.9 Urheberrecht**

Das Produkt WPM Datenhalter und diese Anleitung sind urheberrechtlich geschützt. Nachbau ohne Genehmigung wird gerichtlich verfolgt.

Wir behalten uns alle Rechte an dieser Anleitung vor, auch die der Reproduktion und/oder Vervielfältigung in irgendeiner denkbaren Form, z.B. durch Fotokopieren, Druck, Kopie auf irgendwelchen Datenträgern oder in übersetzter Form.

Nachdruck dieser Anleitung nur mit schriftlicher Genehmigung der FIBRO GMBH.

Der technische Stand zum Zeitpunkt der Auslieferung des Produkts WPM Datenhalter und der dazugehörigen Anleitung ist entscheidend, falls keine anderen Informationen gegeben werden.

Wir behalten uns technische Änderungen ohne spezielle Ankündigung vor. Frühere Anleitungen verlieren ihre Gültigkeit. Es gelten die Allgemeinen Verkaufs- und Lieferbedingungen der FIBRO GMBH.

Genannte Produkte, Namen und Logos dienen ausschließlich Informationszwecken und können Warenzeichen ihrer jeweiligen Eigentümer sein, wobei keine besondere Kennzeichnung erfolgt.

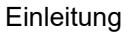

### <span id="page-7-0"></span>**1.10 Qualifikation des Personals**

**FIBRO** 

<span id="page-7-6"></span>Für bestimmte Aufgabenbereiche ist eine besondere Qualifikation des Personals erforderlich. Unter anderem sind auch Kenntnisse über Erste-Hilfe-Maßnahmen und die örtlichen Rettungseinrichtungen erforderlich.

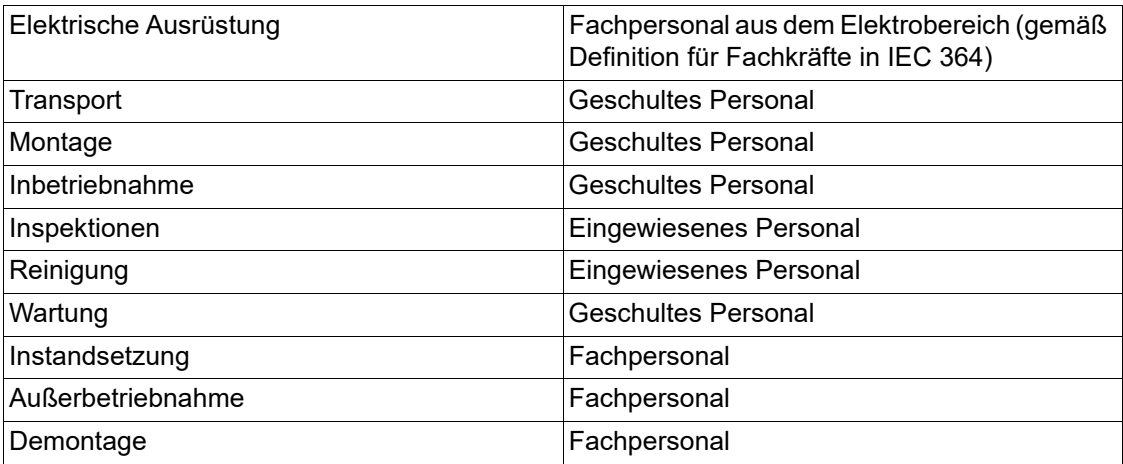

| Bedienung                         | Eingewiesenes Personal |
|-----------------------------------|------------------------|
| Störungsbeseitigung               | Geschultes Personal    |
| Anderung von Steuerungsparametern | lFachpersonal∶         |

<span id="page-7-4"></span><span id="page-7-2"></span>*Tab. 1-2 Qualifikation des Personals*

<span id="page-7-5"></span><span id="page-7-1"></span>Fachpersonal sind Personen, die aufgrund ihrer Ausbildung, Erfahrung und Unterweisung sowie ihrer Kenntnisse über einschlägige Normen, Bestimmungen, Unfallverhütungsvorschriften und Betriebsverhältnisse befähigt sind, die jeweils erforderliche Tätigkeiten auszuführen und dabei mögliche Gefahren erkennen und vermeiden können.

Geschultes Personal sind Personen, die vom Hersteller oder Betreiber für einen bestimmten Aufgabenbereich geschult wurden. Geschultes Personal ist befähigt, die Tätigkeiten auszuführen, die seinem bei der Schulung erreichten Kenntnisstand entsprechen. Geschultes Personal wurde auf mögliche Gefahren hingewiesen und kann diese erkennen und vermeiden.

<span id="page-7-3"></span>Eingewiesenes Personal sind Personen, die vom Hersteller oder Betreiber berechtigt wurden, bestimmte Aufgaben selbstständig durchzuführen.

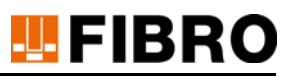

# <span id="page-8-0"></span>**2 SICHERHEIT**

#### <span id="page-8-1"></span>**2.1 Sicherheitshinweise**

<span id="page-8-3"></span>Diese Anleitung enthält Sicherheitshinweise, die auf mögliche Gefährdungen aufmerksam machen sollen und die beachtet werden müssen, um Verletzungen zu vermeiden.

Der zugehörige Text beschreibt

- die Art der Gefährdung
- die Quelle der Gefährdung
- die Möglichkeiten zur Vermeidung von Verletzungen
- die möglichen Konsequenzen bei Nichtbeachtung des Warnhinweises

Die Sicherheitshinweise werden durch einen farbigen Signalbalken mit Warndreieck und Signalwort hervorgehoben.

Die Signalbalken haben folgende Bedeutung:

#### **GEFAHR!**

**Ein Sicherheitshinweis mit rot hinterlegtem Signalbalken und dem Signalwort GEFAHR bezeichnet eine Gefährdung mit einem hohen Risikograd, die, wenn sie nicht vermieden wird, den Tod oder eine schwere Verletzung zur Folge hat.**

#### **WARNUNG!**

**Ein Sicherheitshinweis mit orange hinterlegtem Signalbalken und dem Signalwort WARNUNG bezeichnet eine Gefährdung mit einem mittleren Risikograd, die, wenn sie nicht vermieden wird, den Tod oder eine schwere Verletzung zur Folge haben kann.**

#### ∕∿ **VORSICHT!**

**Ein Sicherheitshinweis mit gelb hinterlegtem Signalbalken und dem Signalwort VORSICHT bezeichnet eine Gefährdung mit einem niedrigen Risikograd, die, wenn sie nicht vermieden wird, eine geringfügige oder mäßige Verletzung zur Folge haben kann.**

#### <span id="page-8-2"></span>**2.2 Allgemeine Hinweise**

Neben den Sicherheitshinweisen enthält diese Anleitung Hinweise, die zur Vermeidung von Sachschäden beachtet werden müssen.

Der zugehörige Text beschreibt

- den möglichen Grund eines Sachschadens
- die Möglichkeiten zur Vermeidung des Sachschadens

Hinweise auf mögliche Sachschäden werden durch einen blauen Signalbalken mit dem Signalwort *ACHTUNG* hervorgehoben.

#### *ACHTUNG!*

**Hinweise zur Vermeidung von Sachschäden stehen nicht in Bezug zu möglichen Körperverletzungen.**

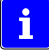

Weiter enthält diese Anleitung allgemeine Hinweise zur Benutzung.

Allgemeine Hinweise zur Benutzung und Tipps zu bestimmten Anwendungen werden mit einem blauen Informationssymbol hervorgehoben.

# <span id="page-9-0"></span>**3 PRODUKTBESCHREIBUNG**

#### <span id="page-9-1"></span>**3.1 Bestandteile und Eigenschaften**

<span id="page-9-4"></span>Das Produkt WPM Datenhalter ist Teil des WPM Drucküberwachungssystems.Eine Komponente, speziell entwickelt für die Überwachung und Registrierung von

FIBRO WPM Drucksensoren innerhalb oder außerhalb eines registrierten Presswerkzeugs.

Im nachfolgenden Text dieser Anleitung wird das Produkt WPM Datenhalter als Komponente bezeichnet.

Der WPM Datenhalter übermittelt Statusinformationen mittels Bluetooth LE 4.0 Standard im FIBRO-Nutzdaten-Protokoll.

<span id="page-9-5"></span>Ergänzend arbeiten der WPM Drucksensor, das WPM Gateway, zur Einbindung in die lokale SPS, sowie die WPM-Konfigurations-Software, die WPM App, sowie nur im Werk von FIBRO angewendete Zusatzprogramme mit dem WPM Datenhalter zusammen.

#### <span id="page-9-2"></span>**3.2 Zubehör**

Für den WPM Datenhalter sind keine weiteren Zubehöre vorgesehen.

Zum Betrieb werden zwei Lithium-Metall-Batterien von FIBRO benötigt, welche gemäß der Auswertung der Messdaten und der Stati des WPM Datenhalters zur Aufrechterhaltung der Funktion regelmäßig ersetzt werden müssen.

#### <span id="page-9-3"></span>**3.3 Technische Daten**

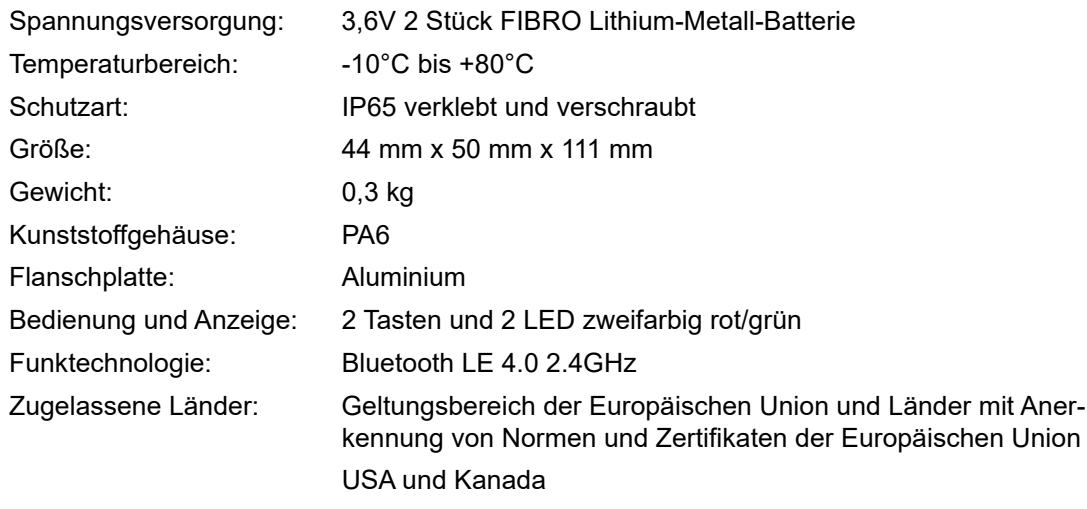

Batterie enthält Gefahrgut Lithium-Thionyl-Chlorid

#### <span id="page-10-0"></span>**3.3.1 Technische Zeichnung**

#### 2480.00.91.30

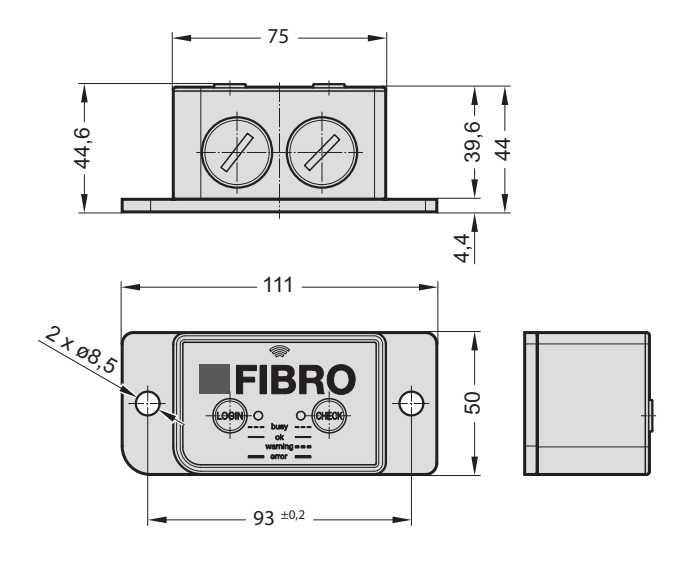

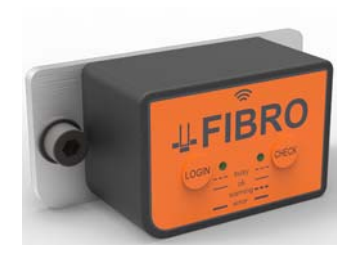

#### <span id="page-10-1"></span>**3.3.2 Typenschild**

*Gerätekennzeichnung EU*

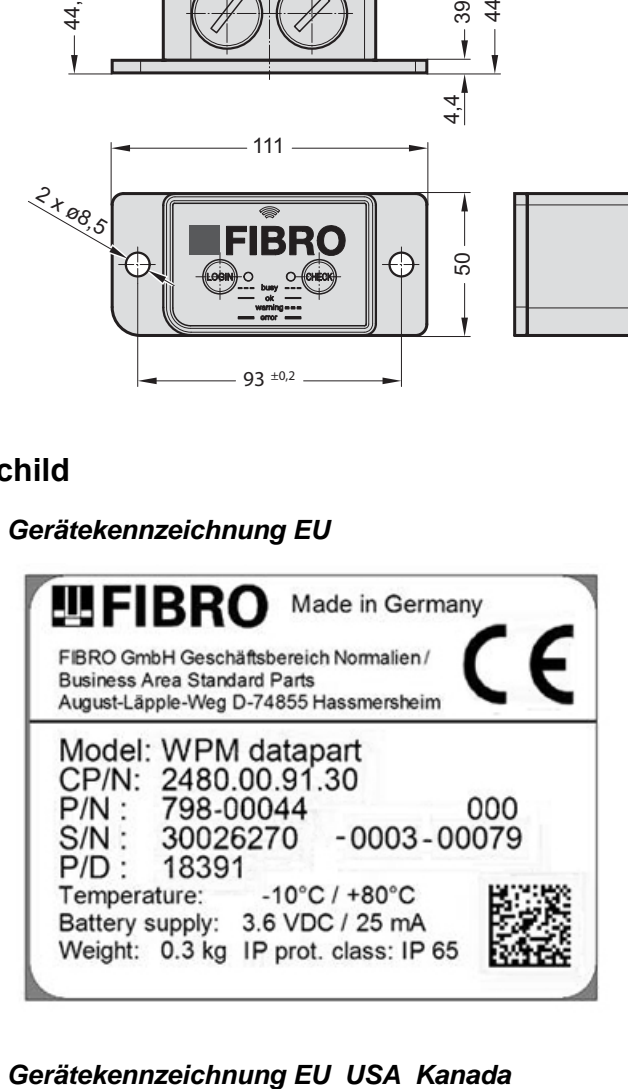

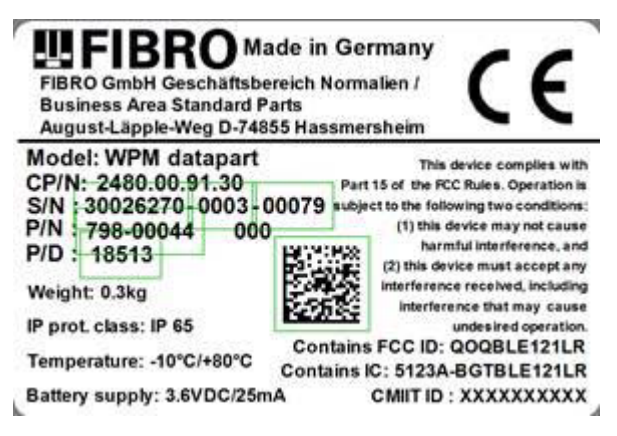

# FIBRO

# <span id="page-11-0"></span>**4 MONTAGE**

<span id="page-11-2"></span>Die FIBRO-Gasdruckfedern im Presswerkzeug sind mit FIBRO WPM Drucksensoren auszustatten.

Die Montage des WPM Datenhalters erfolgt am Presswerkzeug an gut sichtbarer, mechanisch geschützter Stelle. Zur Befestigung werden zwei Schrauben M6 verwendet, die Schrauben sind gegen unbeabsichtigtes Lösen wirksam zu sichern.

Der WPM Datenhalter darf vertikal oder horizontal ausgerichtet montiert werden.

Auf der Oberseite (Beschriftung "FIBRO") des WPM Datenhalters ist die Funk-Senderichtung symbolisch gekennzeichnet.

Die Beschriftungsseite mit den Tasten soll für den Betreiber zugänglich sein.

#### <span id="page-11-1"></span>**4.1 Konstruktive Anforderungen**

Rund um den WPM Datenhalter ist ein Freiraum von deutlich mehr als 10 mm zu gewährleisten - Ausnahme ist die Befestigungsseite.

Der mit Funksymbol gekennzeichnete Bereich am WPM Datenhalter darf nicht abgedeckt werden oder in unmittelbare Berührung mit Metalloberflächen kommen.

<span id="page-11-3"></span>Für den Betrieb mit Funk-Technologie ist der Datenhalter so zu montieren, dass zum korrespondierenden WPM Gateway eine ungehinderte Sichtlinie ermöglicht wird.

Flüssigkeiten, welche den Datenhalter benetzen, können reduzierenden Einfluss auf die Funkübertragung haben.

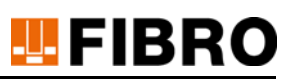

## <span id="page-12-0"></span>**5 INBETRIEBNAHME**

<span id="page-12-1"></span>Die FIBRO-Gasdruckfedern sind mit WPM Drucksensoren auszustatten.

Die beiden Lithium-Metall-Batterien sind im WPM Datenhalter anzuschließen und einzulegen. Hierzu werden die Metall-Verschlussschrauben mit einem geeigneten Werkzeug geöffnet.

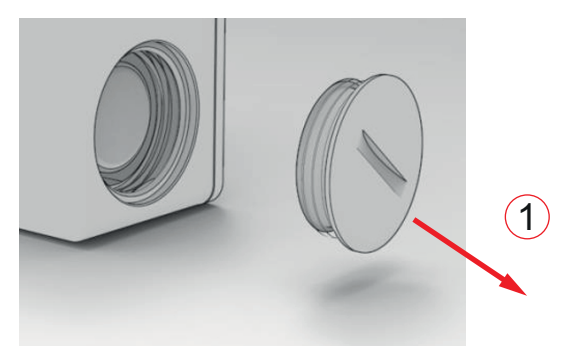

#### *1 Stopfen entfernen*

Der Steckverbinder der Batterien wird in die jeweilige Anschlussbuchse innerhalb des WPM Datenhalters eingesteckt und hörbar eingerastet.

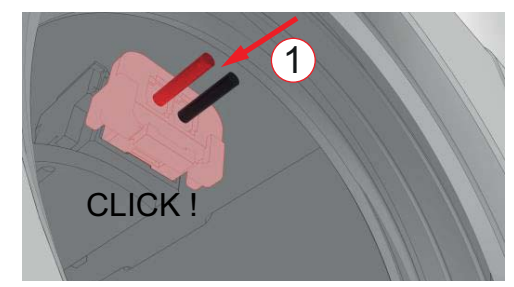

#### *1 Einschieben und einrasten*

Die Batterien werden anschließend mit dem kürzeren Stück der Batterie zum Litzenabgang voraus in den Batterieschacht eingeschoben.

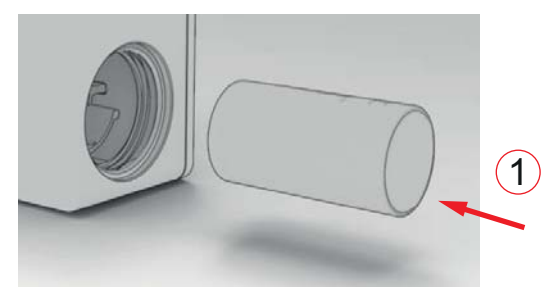

*1 Einschieben und Leitung sichern*

Dabei ist zu beachten, dass die Litze vollständig im Schacht verschwindet und nicht oberhalb der Batterie liegen bleibt.

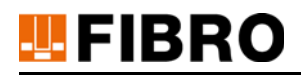

Nach dem Einlegen der Batterie ist die Metall-Verschlussschraube wieder zu verschrauben und dicht zu verschließen.

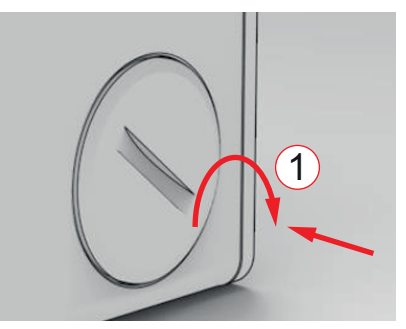

#### *1 Dicht verschließen*

Mit Einlegen der ersten Batterie ist der WPM Datenhalter betriebsbereit und sendet im Sekundentakt.

Der WPM Datenhalter ist am selben Werkzeug wie in [4 "Montage"](#page-11-0) und [4.1 "Konstruktive Anfor](#page-11-1)[derungen"](#page-11-1) beschrieben zu montieren.

# <span id="page-14-0"></span>**6 BETRIEB**

 $\mathbf i$ 

### <span id="page-14-1"></span>**6.1 Konfigurationsbetrieb**

<span id="page-14-5"></span>Der WPM Datenhalter wird zusammen mit den WPM Drucksensoren mittels WPM-Konfigurations-Software für PC konfiguriert.

Für die WPM-Konfigurations-Software existiert eine eigenständige Anleitung.

Ein WPM Datenhalter ist mit Hilfe der WPM-Konfigurations-Software einem Werkzeug zuzuordnen und zu konfigurieren.

<span id="page-14-7"></span>Ein WPM Monitoring Betrieb ohne Konfiguration ist nicht möglich.

Der Datenhalter hat ohne Konfiguration folgende Grundeinstellung:

Messzyklus: 1 Sekunde (Batteriespannung)

Sendezyklus BT LE: 1 Sekunde

#### *ACHTUNG!*

#### **Während der Parametrierung keine Daten**

Bei der Programmierung sendet der Datenhalter keine aktuellen Daten

Überwachung unterbrochen

#### <span id="page-14-2"></span>**6.2 Normalbetriebsarten**

Der WPM Datenhalter hat neben der Konfigurationsbetriebsart drei Normalbetriebsarten.

#### <span id="page-14-4"></span>**6.2.1 Normalbetrieb**

Im Normalbetrieb sendet der WPM Datenhalter ohne Änderung der Konfiguration (Grundeinstellung) einmal je Sekunde.

Der WPM Datenhalter geht nicht in den Sleep Modus und sendet zyklisch Stati und Werkzeuginformationen.

#### <span id="page-14-3"></span>**6.2.2 Werkzeugüberprüfung Check**

Durch Betätigung der Taste "Check" auf der Frontseite des WPM Datenhalters ändert sich der Betriebszustand des WPM Datenhalters vom Sender zum Empfänger.

<span id="page-14-6"></span>Der WPM Datenhalter schaltet für die Dauer von maximal 60 Sekunden in den Überprüfungsmodus. Dabei empfängt er die Statusinformationen aller zugehörigen WPM Drucksensoren und wertet diese aus. Während dieser Zeit blinkt die grüne LED.

Ist der WPM Datenhalter nicht konfiguriert, blinken bei dieser Aktion die rote und grüne LED im schnellen Wechsel für ca. 2 Sekunden. Haben sich innerhalb von 60 Sekunden nicht alle WPM Drucksensoren gemeldet, wird die Überprüfung beendet und die LED leuchtet statisch rot.

Sind alle Stati aller WPM Drucksensoren in Ordnung, leuchtet die grüne LED sofort statisch.

Bei Warnung mindestens eines WPM Drucksensors blinkt die LED rot, bei Fehler (Alarm) mindestens eines WPM Drucksensors leuchtet am Ende des 60 Sekunden dauernden Check-Zyklus die LED statisch rot .

Wird ein Sensor nicht gefunden, leuchtet am Ende des 60 Sekunden dauernden Check-Zyklus die rote LED statisch.

Liegt eine Sensor-Warnung vor und ein Sensor wird nicht gefunden, blinkt die rote LED am Ende des 60 Sekunden dauernden Check-Zyklus und leuchtet im Anschluss statisch.

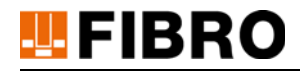

Die Check-Funktion endet sofort, wenn alle Sensoren erkannt wurden und in Ordnung sind oder endet ,wenn 60 Sekunden abgelaufen sind und die alle obigen Stati angezeigt wurden.

Anschließend schaltet der WPM Datenhalter wieder in den Normalbetrieb zurück.

Der Vorgang kann durch nochmaliges Betätigen der Taste "Check" abgebrochen werden

#### <span id="page-15-0"></span>**6.2.3 Pairing Bestätigung für WPM Gateway**

<span id="page-15-2"></span>Ist ein WPM System mit WPM Gateway ausgestattet, dient die Login-Taste der manuellen Quittierung.

Das WPM Gateway wird manuell in den Pairing Mode versetzt. In diesem Betriebszustand wartet das WPM Gateway auf die, durch Tastendruck ausgelöste, Quittierung eines WPM Datenhalters.

Der Ablauf ist wie folgt:

- 1) Aktivieren des Eingangs für den Pairing Mode am WPM Gateway.
- 2) Betätigen der "Login" Taste am WPM Datenhalter ein Pairing Bestätigung des Presswerkzeugs (WPM Datenhalters) wird zum WPM Gateway gesendet.
	- Die rote LED blinkt.
- 3) Hat das WPM Gateway das Bestätigungssignal empfangen, wird eine Quittung vom WPM Gateway zum WPM Datenhalter gesendet.
	- Die grüne Login-LED am WPM Datenhalter leuchtet kurz auf.
- 4) Das WPM Gateway sucht parallel alle konfigurierten zugehörigen Sensoren und aktiviert diese. Der zugehörige Status wird am Gateway angezeigt.
- 5) Das WPM Gateway aktiviert den WPM Datenhalter, die grüne Login-LED leuchtet kurz auf.
- 6) Das WPM Gateway überwacht anschließend das dem selektierten WPM Datenhalter zugeordnete Presswerkzeug.
- 7) Sollte das WPM Gateway nicht innerhalb von 60 Sekunden eine Bestätigung zum WPM Datenhalter senden, bricht der Pairing-Vorgang ab.
	- Die rote LED leuchtet statisch.

#### <span id="page-15-1"></span>**6.3 Betriebsart Batterie leer**

Der WPM Datenhalter sendet bei leer werdender Batterie ein Batteriewarnsignal .

Bei Unterschreiten der nötigen kontinuierlichen Betriebsspannung schaltet der Sendezyklus auf 10 Sekunden.

Das Batteriewarnsignal bleibt statisch erhalten und kann nicht mehr zurückgesetzt werden. Der WPM Datenhalter befindet sich in einem Deep-Sleep-Modus.

Das WPM Gateway kann einen WPM Datenhalter in diesem Zustand weiter überwachen und die Batterie-Warnung anzeigen. Eine Reaktivierung in den Aktiv-Modus ist nicht möglich.

Beim Tausch der Batterie muss das Gerät 3 Minuten ohne Batterie ruhen, bevor eine neue Batterie eingesetzt wird.

# <span id="page-16-0"></span>**7 WARTUNG**

Der Datenhalter selbst ist wartungsfrei.

Die Batterien müssen erneuert werden.

#### <span id="page-16-1"></span>**7.1 Batterie Wechsel – Lithium-Metall-Batterie**

Ein Batteriewechsel wird abhängig der Eigendiagnose des WPM-Geräts erforderlich.

Die Werte sind durch die WPM-Konfigurations-Software überprüfbar oder durch Statusinformationen im Gateway abrufbar.

Zum Lösen des Batteriesteckers ist die Rastnase am Steckverbinder mit Hilfe z.B. einer Kugelschreiber-Spitze zu entriegeln und der Stecker ist dabei gleichzeitig abzuziehen.

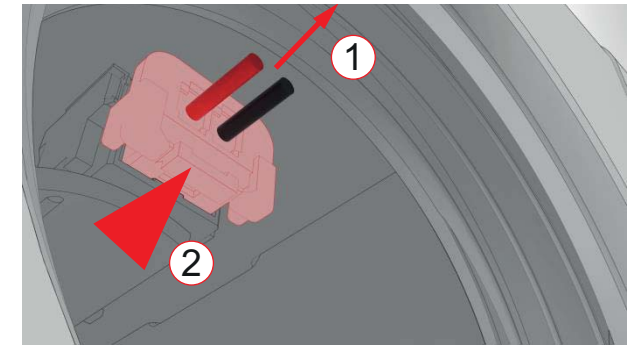

- *1 Leicht an der Litze ziehen*
- *2 Rastverriegelung durch Drücken lösen*

#### *ACHTUNG!*

#### **Wartung mit Lithium Metall Batterie**

Lithium ist ein Gefahrstoff. Es besteht Brandgefahr.

- Keinen Kurzschluss erzeugen.
- Batterie mechanisch nicht beschädigen.
- $\blacktriangleright$  Batterie nicht wieder aufladen.
- WPM-Geräte ohne eingebaute Batterie 3 Minuten ruhen lassen, bevor eine neue Batterie eingesetzt wird.

# <span id="page-17-0"></span>**8 ENTSORGUNG**

<span id="page-17-2"></span>Das Produkt ist ein Industrieprodukt und wird auf dem Wege der Industrie-Altgeräteentsorgung verwertet.

### <span id="page-17-1"></span>**8.1 Entsorgung der Batterie**

#### *ACHTUNG!*

#### **Batterie sachgemäß entsorgen**

<span id="page-17-3"></span>Die Batterie besteht aus Lithium-Metall-Zellen. Lithium ist ein wertvoller Rohstoff und ein Gefahrgut. Nicht sachgemäße Entsorgung kann Umweltschäden verursachen und strafrechtlich verfolgt werden.

- Die Batterie ist dem Gerät zu entnehmen.
- Die Batterie muss nach den einschlägigen landesüblichen und regionalen Gesetzen und Richtlinien entsorgt werden.
- Die örtlichen Vorschriften zur ordnungsgemäßen Abfallverwertung bzw. -beseitigung sind einzuhalten.

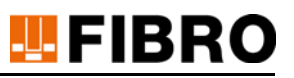

# <span id="page-18-0"></span>**9 VERZEICHNISSE**

## <span id="page-18-1"></span>**9.1 Drittfirmenprodukte**

Keine Komponenten von Drittfirmen im Produkt enthalten.

### <span id="page-18-2"></span>**9.2 Tabellenverzeichnis**

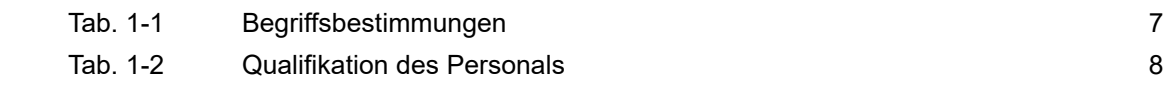

# **TEFIBRO**

#### <span id="page-19-0"></span>10 **ANHANG**

#### Persönliche Notizen  $10.1$

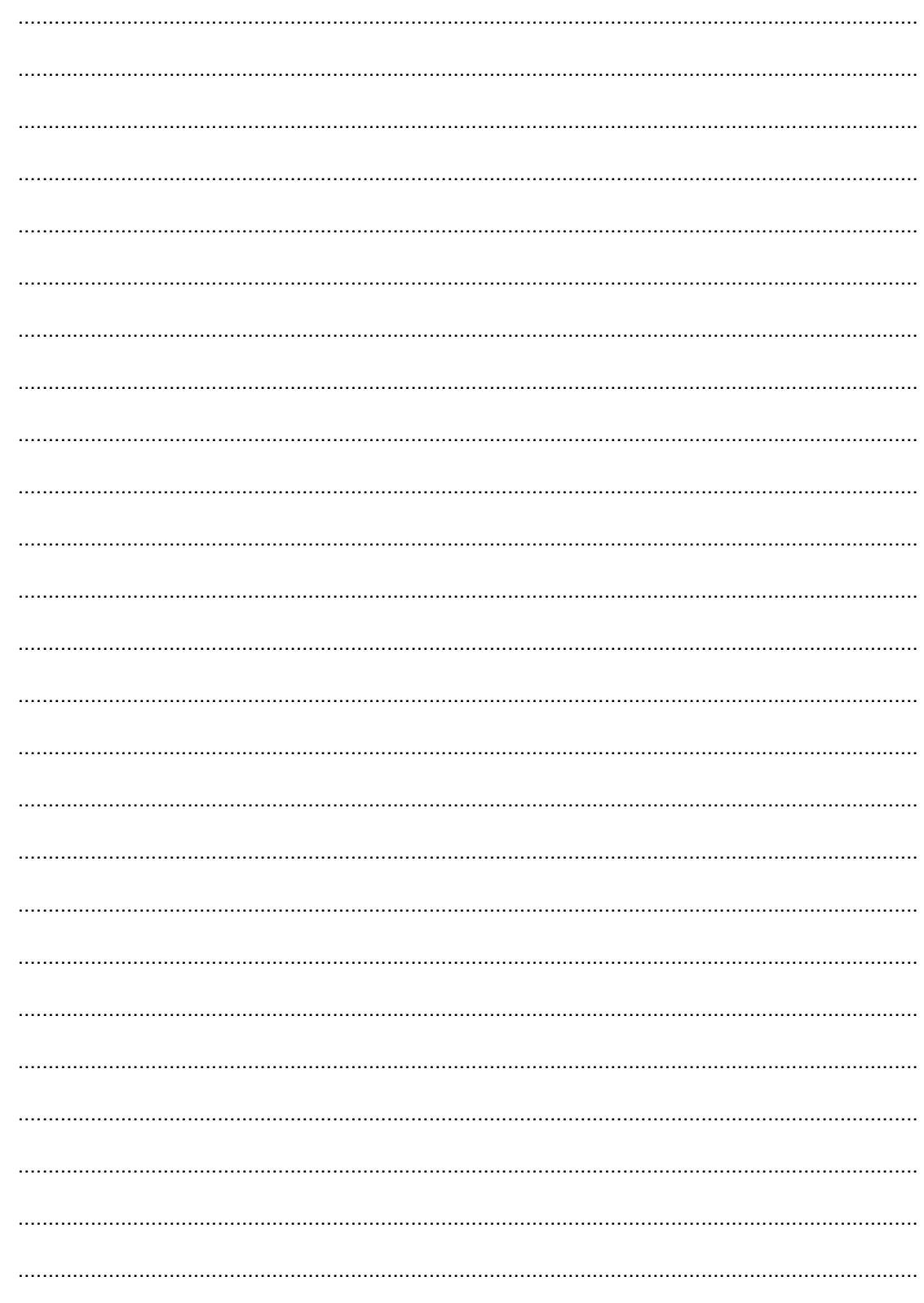

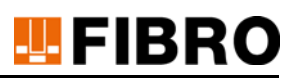

# <span id="page-20-0"></span>**11 INDEX**

#### <span id="page-20-1"></span>**A**

Altgeräteentsorgung 18 Änderung 6 Atmosphäre, explosionsfähige 5

#### **B**

Begriffsbestimmung 7 Betreiber 7 Bluetooth 4 10 10

#### **G**

Gefährdungen möglich 9

#### **H**

Haftungsausschluss 6

#### **I**

Instandhaltungsvorschriften 4

#### **M**

Messzyklus 15 Missbrauch 5

#### **N**

Nutzer 7

#### **P**

Pairing Mode 16 **Personal** eingewiesen 8 8 Fachpersonal 8 8 geschult 8 8 Qualifikation 8

#### **R**

Richtlinie 18

#### **S**

Sendezyklus 15 Sicherheitshinweis 9 Sicherheitsinformationen 4 Signalbalken 9 Signalwort 9

#### **U**

Umweltschäden 18 Urheberrecht 2 7

#### **V**

Verletzungen Vermeidung 9 Verwendung bestimmungsgemäß 4 Verwendung, bestimmungsgemäß 5

#### **W**

WPM Drucksensor 10 12 13 15 15 WPM Drucküberwachungssystem 10 WPM Gateway 10 12 16

WPM Monitoring Betrieb 15 WPM System 4 16 WPM - Konfigurations - Software 10 WPMApp 10 WPM-Gerät 17 **Z** Zielgruppe 7

# WE LOVE TECHNOLOGY LEFIBRO

**Weitere Informationen unter**

www.fibro.de/downloads-federn-gasdruckfedern/

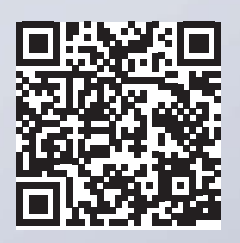

Geschäftsbereich Normalien August-Läpple-Weg 74855 Hassmersheim **Germany** T +49 6266 73-0 info@fibro.de www.fibro.com

#### **FIBRO GMBH THE LÄPPLE GROUP**

LÄPPLE AUTOMOTIVE FIBRO FIBRO LÄPPLE TECHNOLOGY LÄPPLE AUS- UND WEITERBILDUNG

# MEMBER OF THE LÄPPLE GROUP